- 1. Freigabevorrichtung
- 2. Kamera
- 3. Mikrofon
- 4. Netzschalter
- 5. Netzteilanschluss
- 6. VGA-Anschluss
- 7. HDMI-Anschluss
- 8. USB 3.0-Anschluss mit
- PowerShare 9. USB-3.0-Anschluss
- 10. Mikrofonanschluss
- 11. Kopfhörer-/Mikrofon-Combo-Anschluss
- 12. Touchpad-Statusanzeige
- 13. Touchpad
- 14. Akkustatusanzeige
- 15. Wireless-Statusanzeige
- 16. 8-in-1-Speicherkartenleser
- 17. Optisches Laufwerk 18. USB 3.0-Anschlüsse (2)
- **ANMERKUNG: Die Position** der Anschlüsse kann ggf. unterschiedlich sein.
- 19. Netzwerkschnittstelle
- 20. Dell Instant Launch-Taste 21. Dell Audio mit Taste
- "Voreingestellter Schalter" 22. Windows-Mobilitätscenter-Schaltfläche

Para obtener información más detallada, lea la información sobre seguridad enviada con su equipo. Para obtener información adicional sobre las. mejores prácticas de seguridad, consulte dell.com/regulatory\_compliance.

- To learn about the features and advanced options available on your laptop, click **Start→ All Programs→** Dell Help Documentation or go to support.dell.com/manuals .
- To contact Dell for sales, technical support, or customer service issues, go to dell.com/ContactDell. Customers in the United States can call 800-WWW-DELL (800-999-3355).

### Información para la Norma oficial mexicana (NOM) Norma mexicana (únicamente para México)

- Pour en savoir plus sur les fonctionnalités et les options avancées de votre ordinateur portable, cliquez sur Démarrer→ Tous les programmes→ Documentation d'aide Dell ou rendez-vous sur support.dell.com/manuals .
- Pour contacter Dell à propos de problèmes relatifs aux ventes, au support technique ou au service client, rendez-vous sur dell.com/ContactDell. Aux États-Unis, appelez le 800-WWW-DELL (800-999-3355).

La información siguiente se proporciona en el dispositivo o dispositivos descritos en este documento, en cumplimiento con los requisitos de la Norma oficial mexicana (NOM):

### Importador:

Dell México S.A. de C.V. Paseo de la Reforma 2620 – Flat 11°

- Col. Lomas Altas 11950 México, D.F.
- 
- Número de modelo reglamentario: P33G/P25F Voltaje de entrada: 100 – 240 VAC Corriente de entrada (máximo): 1,50 A/1,60 A/1,70 A/2,50 A Frecuencia de entrada: 50 – 60 Hz Corriente nominal de salida: 3,34 A/4,62 A

Voltaje nominal de salida: 19,50 VDC

### More Information

### Informations supplémentaires

### Weitere Informationen

™Dell وشعار DELL و™Inspiron هي علامات تجارية لشركة .Windows ® Dell Inc . النموذج الرقابي: P33G/P25F001 | النوع: P33G001/P25F001 طراز الكمبيوتر: 5420/5520/7420/7520 Inspiron

- • Um mehr über die Funktionen und die erweiterten Optionen auf Ihrem Laptop zu erfahren, klicken Sie auf Start→ Alle Programme→ Hilfedokumentation von Dell oder gehen Sie zu **support.dell.com/manuals**.
- Um den Verkauf, den technischen Support oder den Kundendienst von Dell zu erreichen, gehen Sie zu: dell.com/ContactDell. Kunden in den USA können die Nummer 800-WWW-DELL anrufen (800-999-3355).

### Ulteriori informazioni

- • Per ulteriori informazioni sulle caratteristiche e sulle opzioni avanzate disponibili nel laptop, fare clic su Start→ Tutti i programmi→ Documentazione guida Dell oppure visitare il sito **support.dell.com/manuals**.
- • Per contattare Dell in merito a problemi relativi alla vendita, al supporto tecnico o al servizio clienti, visitare il sito dell.com/ContactDell. I clienti degli Stati Uniti possono chiamare il numero 800-WWW-DELL (800-999-3355).

### المزيد من المعلومات

- •للتعرف على الميزات والخيارات المتقدمة المتوفرة في جهاز الكمبيوتر المحمول الخاص بك، انقر فوق **ابدأ← كافة البرامج← مستندات تعليمات Dell** أو انتقل إلى **manuals/com.dell.support**.
- •لالتصال بشركة Dell بغية االستفسار عن المسائل المتعلقة بقسم المبيعات أو الدعم الفني أو خدمة العمالء، انتقل إلى يستطيع العمالء في الواليات المتحدة .**dell.com/ContactDell** األمريكية االتصال على DELL-WWW800- . )800-999-3355 (

inspiron 14R/15R

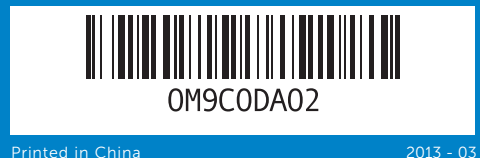

### Information in this document is subject to change without notice. © 2011 Dell Inc. All rights reserved.

- 1. Loquet d'ouverture
- 2. Caméra
- 3. Microphone
- 4. Bouton d'alimentation
- 5. Connecteur de
- l'adaptateur secteur 6. Connecteur VGA
- 7. Connecteur HDMI
- 8. Connecteur USB 3.0 avec
- PowerShare 9. Connecteur USB 3.0
- 10. Connecteur microphone
- 11. Connecteur combo
- casque/microphone
- 12. Voyant d'état du pavé tactile 13. Tablette tactile
- 
- 14. Voyant d'état de la batterie 15. Voyant d'état du sans-fil
- 
- 16. Lecteur de carte multimédia 8 en 1 17. Lecteur optique
- 18. Connecteurs USB 3.0 (2)
- REMARQUE : l'emplacement des connecteurs peut varier.
- 19. Connecteur réseau 20. Bouton de lancement
- instantané Dell 21. Bouton audio avec activation
- prédéfinie Dell
- 
- 22. Bouton Windows Mobility Center قفل تحرير مفتاح . 1 الكاميرا . 2 الميكروفون . 3
- زر الطاقة . 4 موصل لمحول الطاقة . 5 موصل VGA . 6 فتحة توصيل HDMI . 7 موصل 3.0 USB مع PowerShare . 8
- موصل 3.0 USB . 9
- 10. موصل الميكروفون
- 1111موصل مزدوج لسماعة الرأس/الميكروفون
- 12. مصباح حالة لوحة اللمس
- 1313لوحة اللمس
- 14. مصباح حالة البطارية
- 15. مصباح حالة الاتصال اللاسلكي<br>16. قارئ بطاقة الذاكرة 8 في 1
- 17. محرك الأقراص الضوئية
- 18. موصلات USB 3.0 (2)
- **مالحظة:** قد يختلف موضع الموصالت.
- 19] فتحة التوصيل الشبكية
- 2020زر التشغيل الفوري من Dell
- ً 2121ا صوت Dell مع زر المفتاح المعين مسبق )مركز التنقل بنظام Windows )2222زر Center Mobility Windows
- 

Dell™, the DELL logo, and Inspiron™ are trademarks of Dell Inc. Windows® is a registered trademark of Microsoft Corporation in the United States and/or other countries.

Regulatory model: P33G/P25F | Type: P33G001/P25F001

Computer model: Inspiron 5420/5520/7420/7520

### Les informations que contient ce document sont susceptibles d'être modifiées sans préavis.

### © 2011 Dell Inc. Tous droits réservés.

Dell™, le logo DELL et Inspiron™ sont des marques de Dell Inc. Windows ® est une marque déposée de Microsoft Corporation aux États-Unis et/ou dans d'autres pays.

Modèle réglementaire : P33G/P25F | Type : P33G001/P25F001

Modèle d'ordinateur : Inspiron 5420/5520/7420/7520

### Die in diesem Dokument enthaltenen Informationen können sich ohne vorherige Ankündigung ändern.

### © 2011 Dell Inc. Alle Rechte vorbehalten.

Dell™, das DELL-Logo und Inspiron™ sind Marken von Dell Inc. Windows® ist eine eingetragene Marke der Microsoft Corporation in den USA und/oder anderen Ländern.

Vorschriftenmodell: P33G/P25F | Typ: P33G001/P25F001

Computermodell: Inspiron 5420/5520/7420/7520

### Le informazioni contenute nel presente documento sono soggette a modifica senza preavviso.

© 2011 Dell Inc. Tutti i diritti riservati.

Dell™, il logo DELL e Inspiron™ sono marchi commerciali di<br>Dell Inc. Windows® è un marchio registrato di Microsoft Corporation<br>negli Stati Uniti e/o in altri Paesi.

Modello normativo: P33G/P25F | Tipo: P33G001/P25F001

Modello del computer: Inspiron 5420/5520/7420/7520

**المعلومات الواردة في هذا المستند عرضة للتغيير بدون إشعار. كافة الحقوق محفوظة. .© 2011 Dell Inc**

# Quick Start Guide

# Computer Features

2. Camera

3. Microphone

14 16

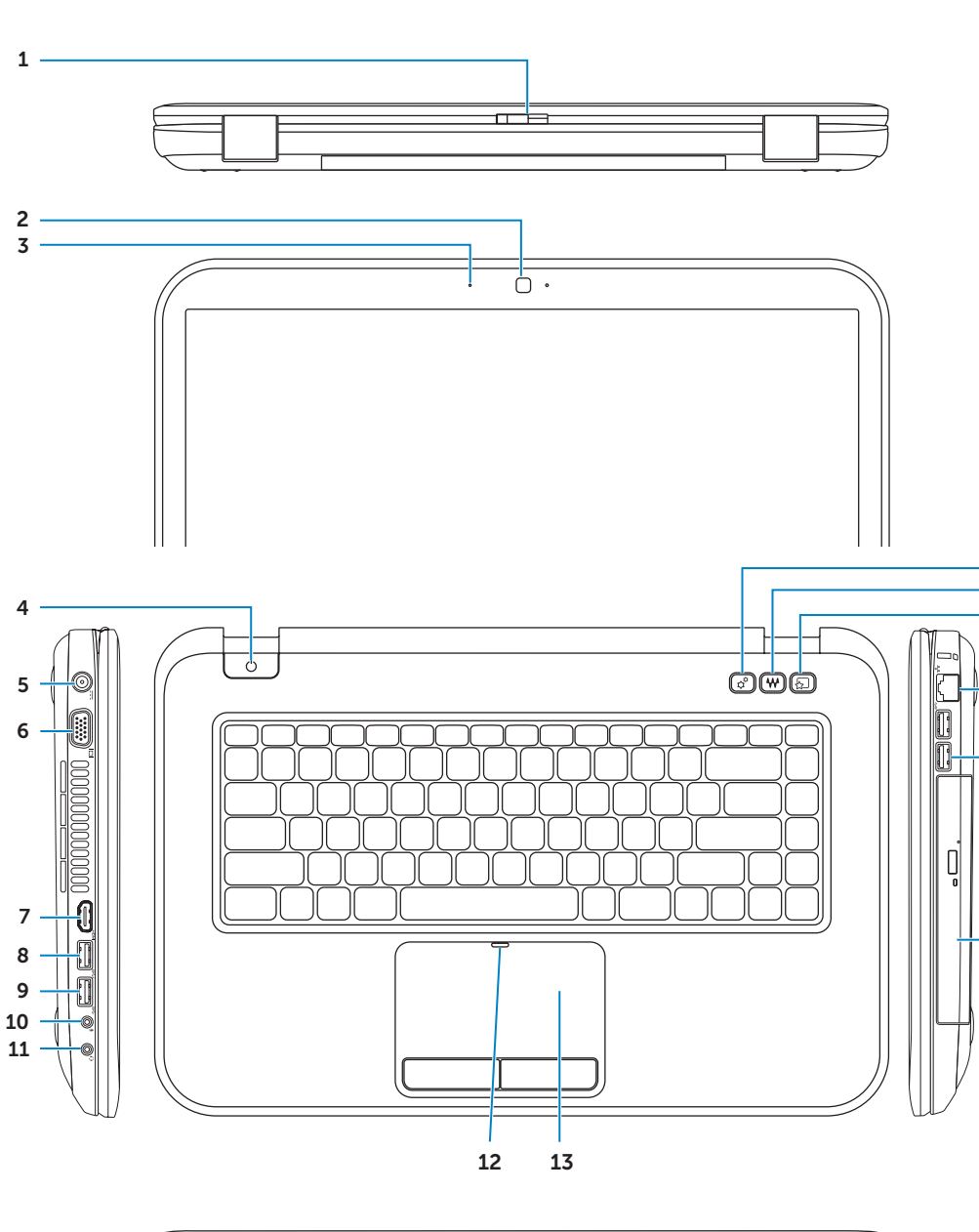

15

- 4. Power button
- 5. Power adapter connector
- 6. VGA connector
- 7. HDMI connector
- 8. USB 3.0 connector with
- PowerShare
- 9. USB 3.0 connector
- 10. Microphone connector
- 11. Headphone/Microphone
	-
	-
	-
	-
	-
	-
- NOTE: The location of the connectors may vary.
- 20. Dell Instant Launch button 21. Dell Audio With Preset
- 22. Windows Mobility Center button
- 1. Chiusura a scatto dell'interruttore 4. Pulsante di alimentazione 5. Connettore dell'alimentatore 8. Connettore USB 3.0 con 10. Connettore del microfono 11. Connettore combinato cuffia/microfono 12. Indicatore di stato del touchpad 14. Indicatore di stato della batteria 15. Indicatore di stato della 16. Lettore scheda multimediale 8 in 1 N.B. La posizione dei connettori
- 20. Pulsante di avvio di Dell Instant
- 21. Dell audio con pulsante dell'interruttore preimpostato
- 22. Pulsante di Centro PC portatile Windows

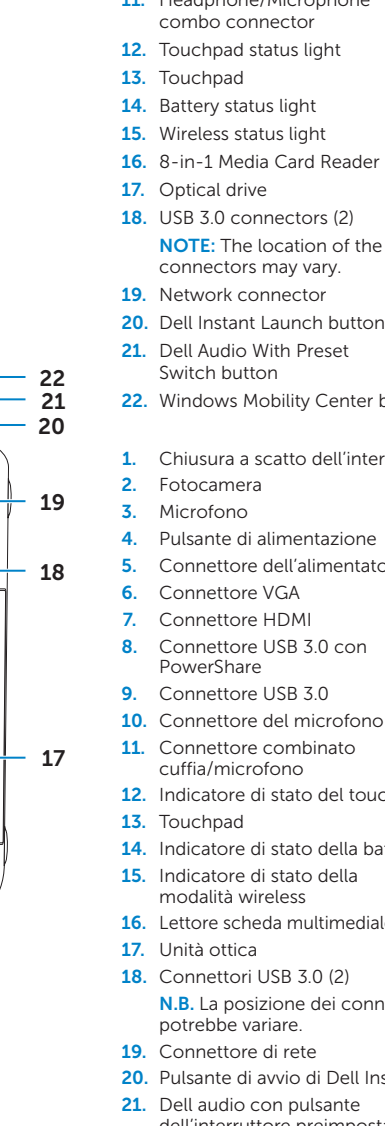

### 1. Switch release latch

Guide de démarrage rapide | Schnellstart-Handbuch Guida introduttiva | دليل بدء التشغيل السريع

Caractéristiques de l'ordinateur | Computer-Funktionen Caratteristiche del computer | **ميزات الكمبيوتر**

## Before You Contact Support

Vérifiez l'état du sans-fil | Wireless-Status überprüfen

## Check wireless status 4

# Function Keys

+

∫ Fn

## 1 Connect the power adapter

Connectez l'adaptateur secteur | Das Netzteil anschließen Collegare l'alimentatore | **قم بتوصيل كبل الطاقة**

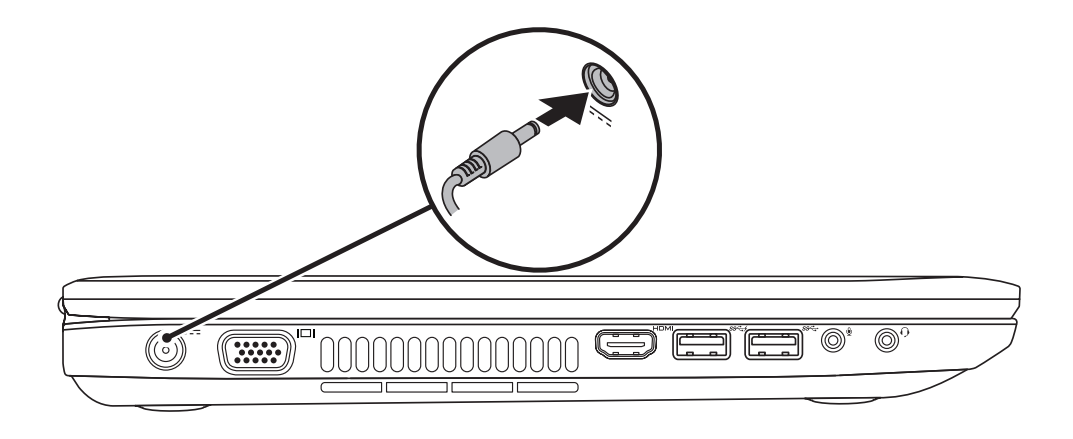

## 3 Follow Windows setup

Appuyez sur le bouton d'alimentation | Den Netzschalter drücken Premere il pulsante di alimentazione | **اضغط زر الطاقة**

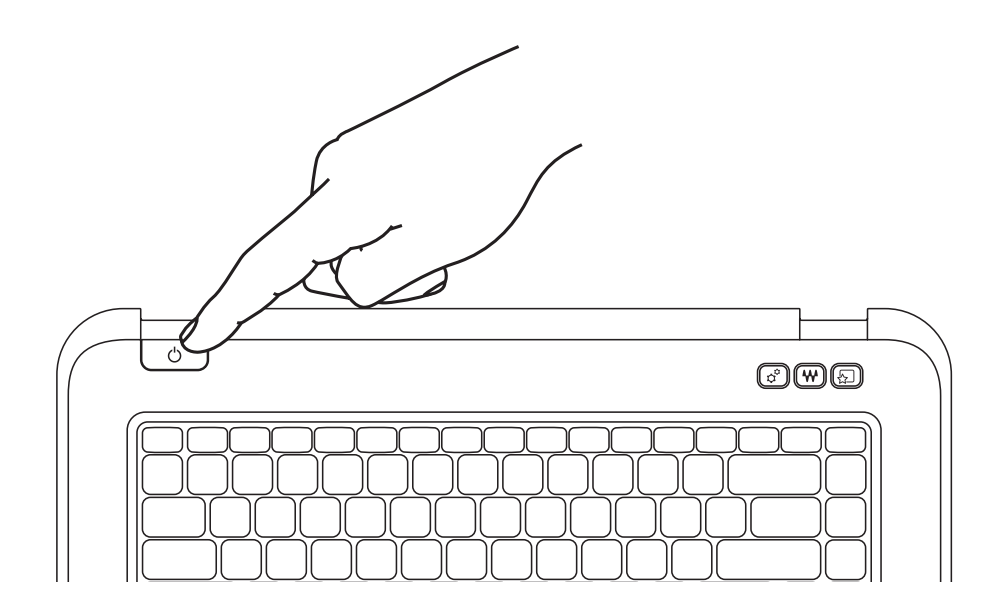

Avant de contacter le support technique | Vor Kontaktaufnahme zum technischen Support Prima di contattare il supporto | **قبل أن تتصل بالدعم**

### Record your Windows **Car Settle University** password here **Mindows** 7 NOTE: Do not use the @ symbol in your password Type a user name the example, John) Type a computer name: Enregistrez votre mot de passe Windows ici REMARQUE : n'utilisez pas le symbole @ dans votre mot apyright @ 2008 Microsoft Corporation. All rights necessed de passe  $\boxed{\qquad \qquad \text{first} \qquad \qquad }$ Ihr Windows-Kennwort hier aufzeichnen ANMERKUNG: Ihr Kennwort darf kein @-Symbol enthalten Registrare la password di Windows qui N.B. Non utilizzare il simbolo @ nella password تسجيل كلمة مرور Windows الخاصة بك هنا **مالحظة:** يُرجى عدم استخدام الرمز @ في كلمة المرور

## 2 Press the power button

Suivez les consignes d'installation de Windows | Windows-Setup befolgen Seguire la procedura d'impostazione di Windows | **تابع إعداد Windows**

+

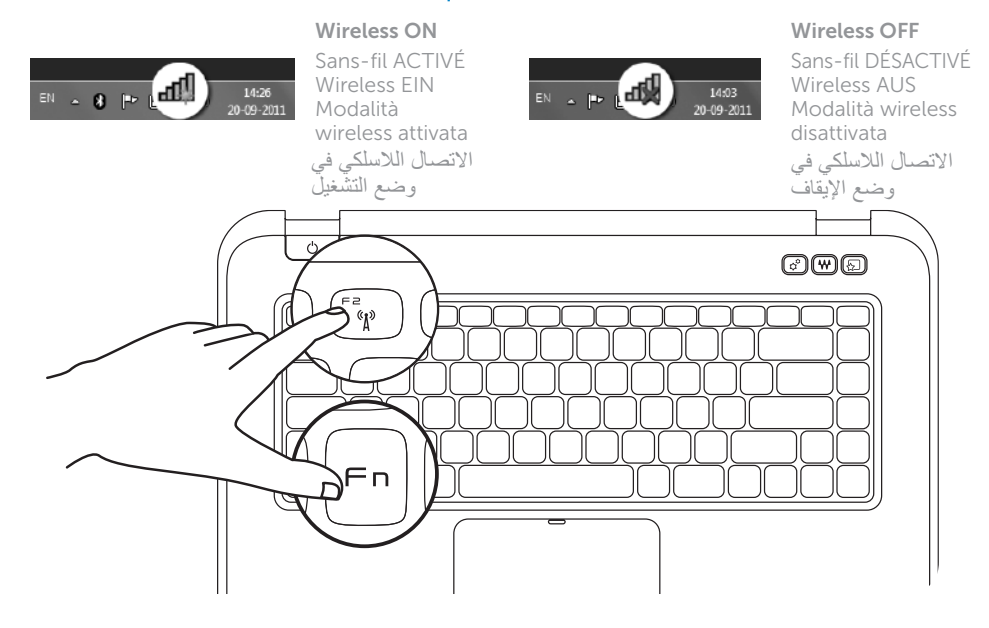

Fn |

Touches de fonction | Funktionstasten | Tasti funzione | **مفاتيح الوظائف**

Verificare lo stato della modalità wireless | **فحص حالة االتصال الالسلكي**

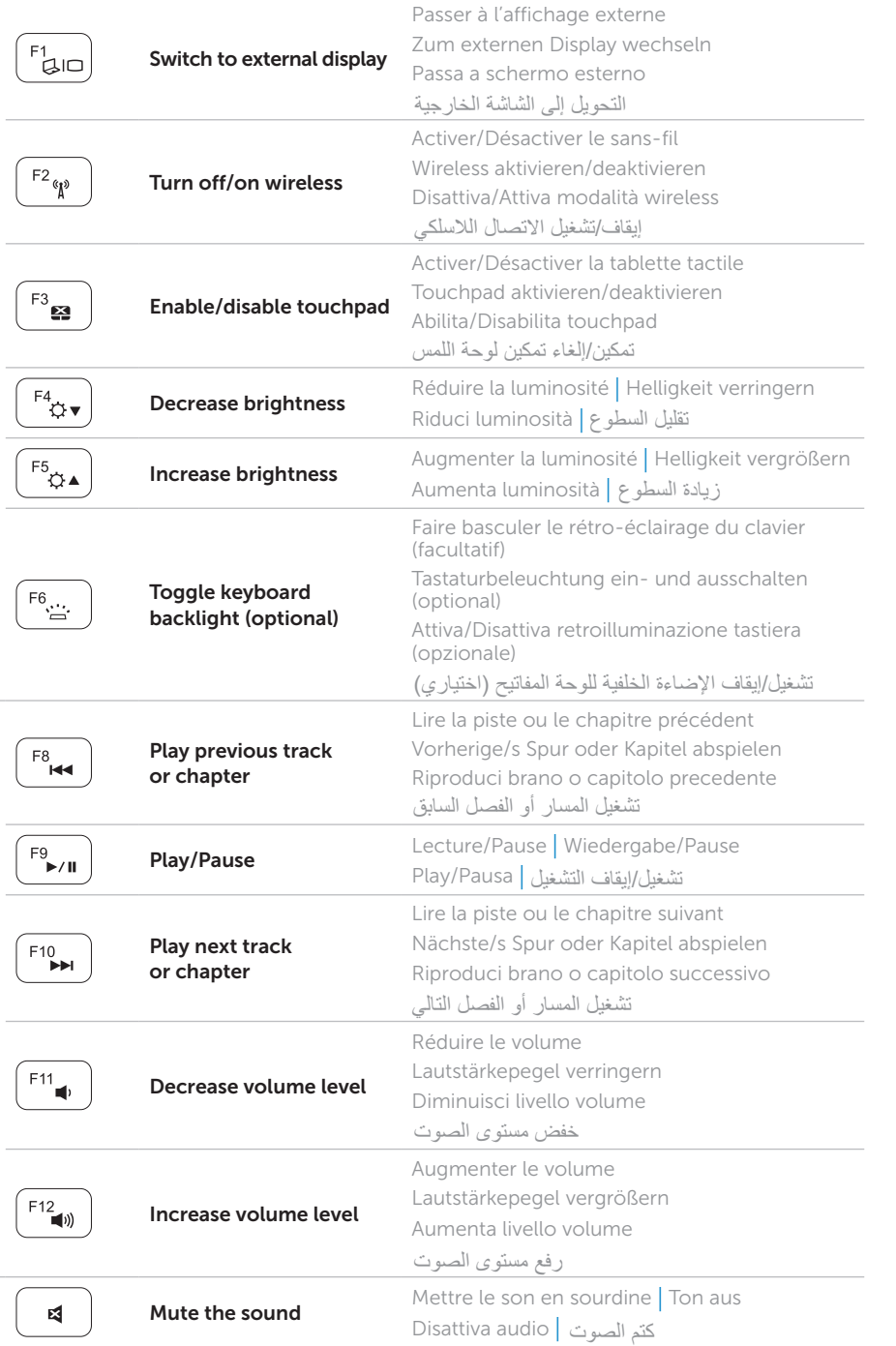

## Locate your service tag

## Record your service tag here

Repérez votre numéro de service | Service-Tag-Nummer ausfindig machen Trovare il Service Tag | **تحديد موضع عالمة الخدمة الخاصة بك**

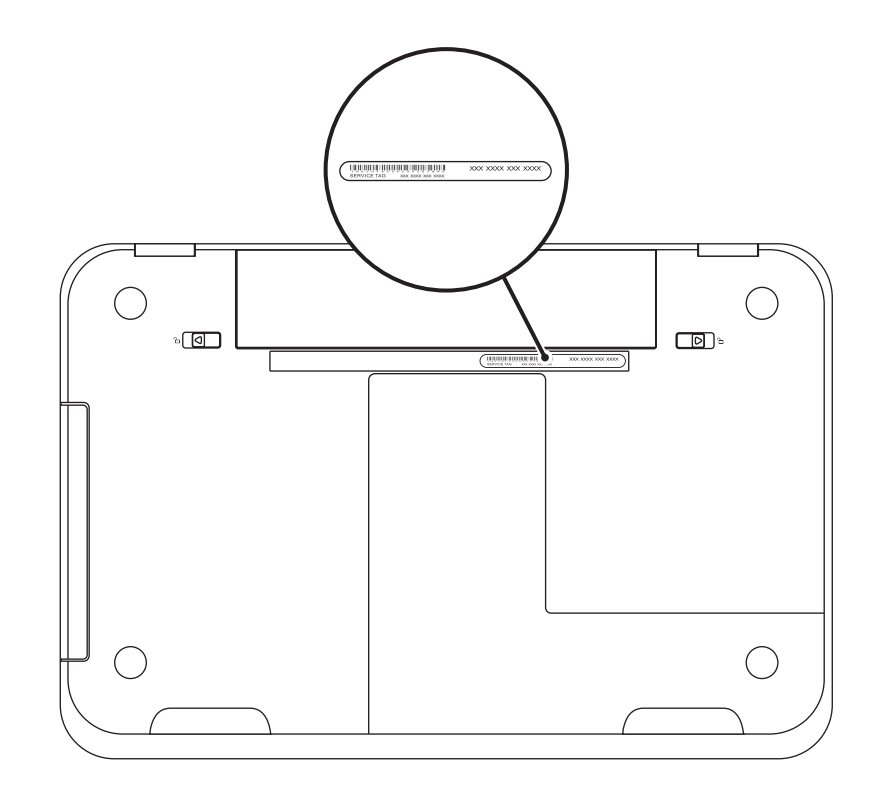

Enregistrez le numéro de service ici | Service-Tag-Nummer hier aufzeichnen Registrare il Service Tag qui | **تسجيل عالمة الخدمة الخاصة بك هنا**